# USING ONLINE

# WEST VIRGINIA

# **Online Navigation Guide**

# **Getting Started**

To LOG IN DIRECTLY, GO TO: studiesweekly.com/online

### LOGIN WITH:

Username: WVscience

Password: scientist

If your school uses LMS
integrations – Canvas, Clever,
ClassLink, Schoology, or
Seesaw – you can log in
through them

## QUESTIONS?

SHELDON SAVAGE
SHELDON.SAVAGE@STUDIESWEEKLY.COM
801-472-6282

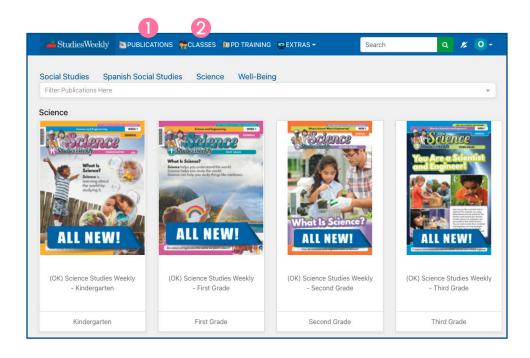

1. In Studies Weekly Online, choose the **Publications** tab to see Science curriculum samples. Select a grade level and week to see more.

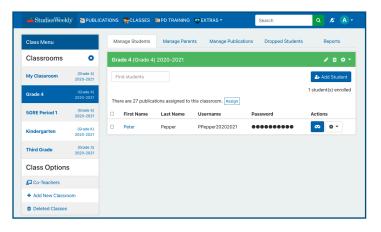

Use the **Classes** tab to see how teachers can manage classes, students, and parent accounts.

# \_ USING ONLINE

# **Using Studies Weekly Online**

### **Article View**

In the **Article** view, you can:

- Assign an article with Google Classrom
- Show students how to highlight and annotate
- Use the audio reader
- View additional related media
- And more!

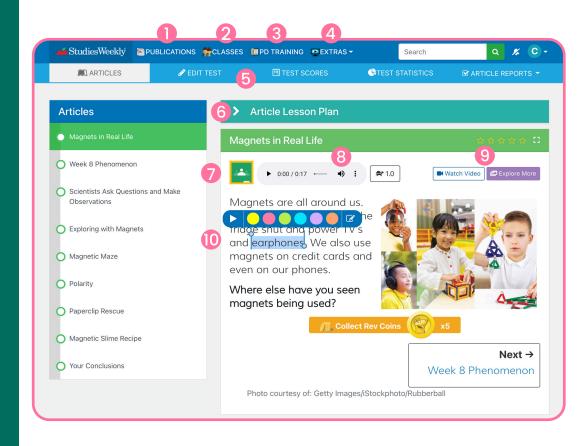

### QUESTIONS?

SHELDON SAVAGE
SHELDON.SAVAGE@STUDIESWEEKLY.COM
801-472-6282

- Publications tab: Access units and articles
- Classes tab: Manage class and student accounts
- PD tab: Classroom strategies and activities
- Extras tab: Video interviews and virtual field trips
- Tests tab: Add assessments, edit tests, and see results

- 6 Plan Instruction and activities
- Assign through Google Classroom
- 8 Listen to text with audio reader
- View related media
- Highlight and annotate text

# USING ONLINE

# **Studies Weekly Online Resources**

# For Teachers

As you scroll down, the section under each article is a virtual gold mine for teachers.

Studies Weekly Online is **ADA compliant** 

### QUESTIONS?

SHELDON SAVAGE
SHELDON.SAVAGE@STUDIESWEEKLY.COM
801-472-6282

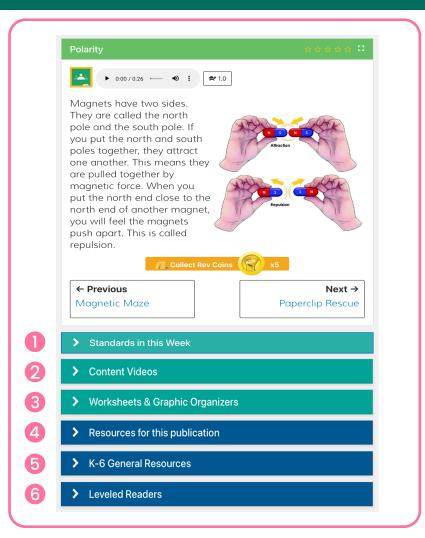

- Week and Unit Standards alignment documentation
- Studies Weekly Online videos that correlate with the unit
- Printable worksheets and graphic organizers for each unit
- Digital Teacher Edition and state standard correlations
- Additional teaching strategies and activities
- 6 ELA leveled readers to provide additional practice for K-2